# **ОБЯЗАТЕЛЬНАЯ МАРКИРОВКА**

**Консервированная продукция**

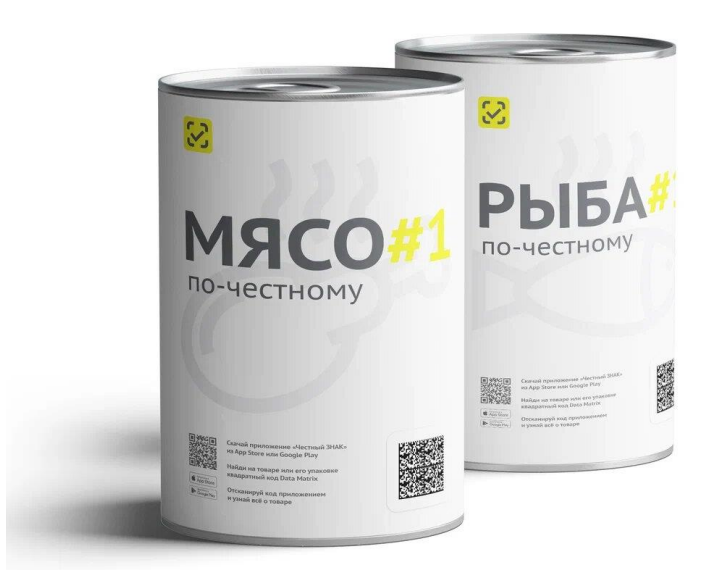

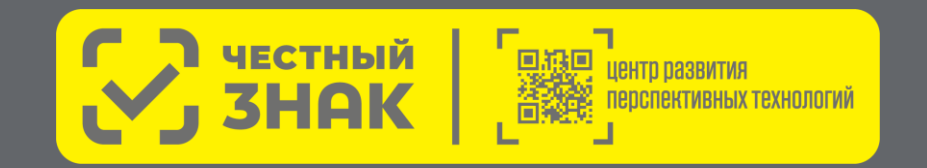

## **СОДЕРЖАНИЕ**

Раздел I. Продукция, подлежащая маркировке. Сроки внедрения обязательной маркировки…………...……3

Раздел II. Пошаговая блок-схема работы производителя. Основные инструкции……………………........7

Раздел III. Технические решения. Выбор технологического партнера (системного интегратора)……………………………………….......17

Раздел IV. Готовые решения и программа поддержки для малого бизнеса…………………………............22

Контакты…………………………………………………………………….29

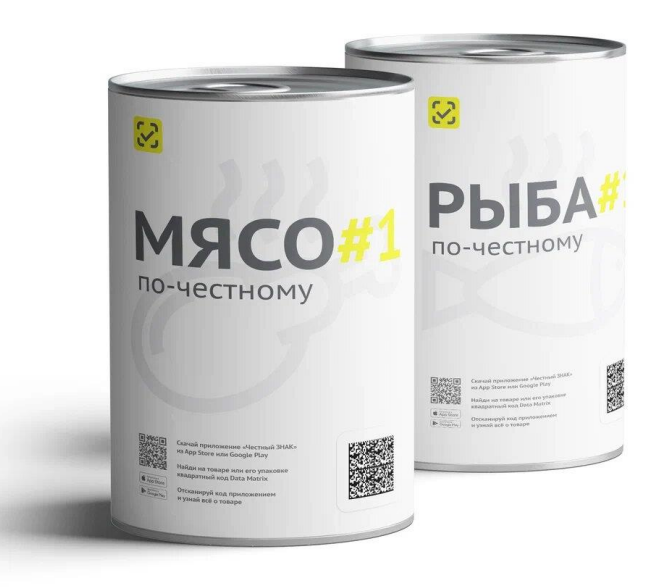

# **РАЗДЕЛ I**

**Продукция, подлежащая маркировке. Сроки внедрения обязательной маркировки**

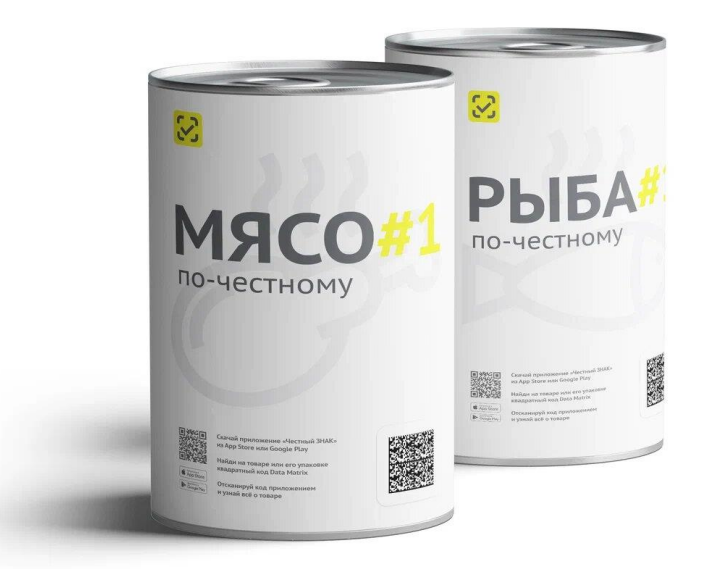

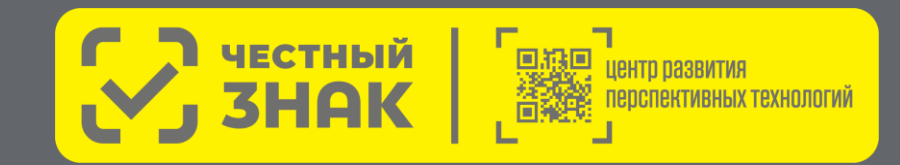

# **ПРОДУКЦИЯ, ПОДЛЕЖАЩАЯ МАРКИРОВКЕ**

В соответствии с постановлением Правительства Российской Федерации от 27.05.2024 № 677 маркировке подлежит консервированная продукция, соответствующая следующим кодам ТНВЭД ЕАЭС и ОКПД-2:

**ТНВЭД:** 

1 этап (рыбные консервы и консервы из морепродуктов): 1604 (кроме 1604 31 000 0, 1604 32 001 0), 1605 (кроме 1605 21 100 0, 1605 21 900 0), 2104 20 00

2 этап (мясная и плодоовощная консервация): 1602, 2001, 2104 20 00, 2002, 2003, 2005 (кроме 2005 20), 2006 00, 2007 (кроме компотов и прочих напитков без содержания ягод или фруктов), 2008 (кроме 2008 11 и 2008 19)

#### **ОКПД2:**

1 этап (рыбные консервы и консервы из морепродуктов): 10.20.25.110, 10.20.25.190, 10.20.26.119, 10.20.26.120, 10.20.34.110, 10.20.34.120, 10.86.10.510, 10.86.10.590

2 этап (мясная и плодоовощная консервация): 10.13.14.511.10.13.14.521.10.13.14.831.10.13.15.110.10.13.15.120.10.13.15.130.10.13.15.150.10.13.15.150.10.13.15.160.10.13.15.160.10.13.15.160.10.13.15.160.10.13.15.160.10.13.15.160.10.13.15.160.10.13.15.160.10.13.15.160.10 10.86.10.249, 10.86.10.630, 10.86.10.650, 10.86.10.660, 10.86.10.670, 10.86.10.680, 10.86.10.690

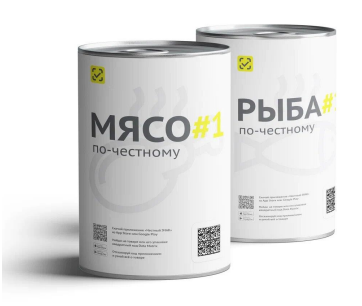

**Исключения:**

- Детское питание до 1 года
- Продукция массой нетто 30 граммов и менее

#### **ЭТАПЫ ЗАПУСКА ОБЯЗАТЕЛЬНОЙ МАРКИРОВКИ отдельных видов консервированной продукции\***

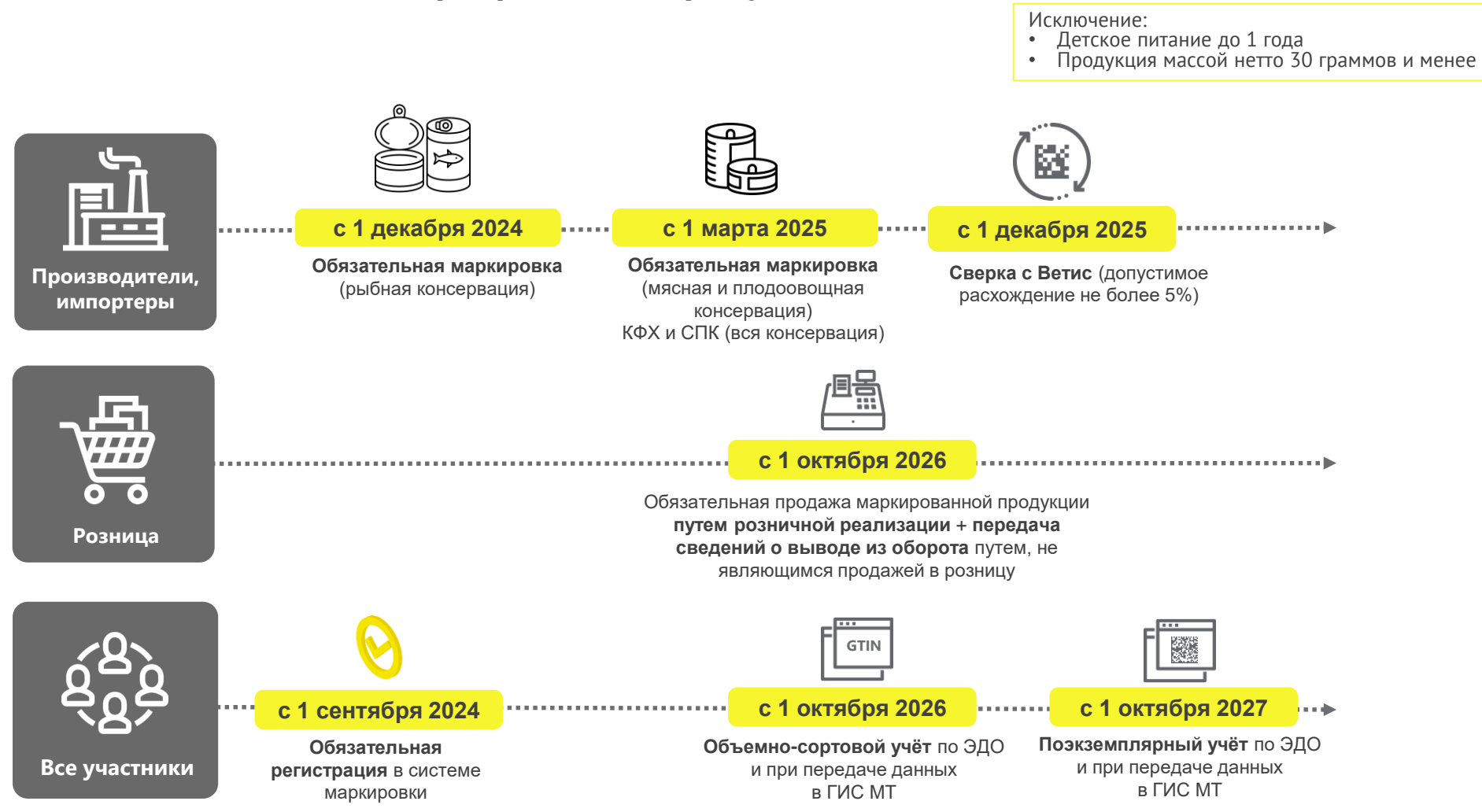

\* в соответствии с постановлением Правительства Российской Федерации от 27.05.2024 № 677 «Об утверждении Правил маркировки отдельных видов консервированных продуктов, упакованных в потребительскую упаковку, средствами идентификации и особенностях внедрения государственной информационной системы мониторинга за оборотом товаров, подлежаших обязательной маркировке средствами идентификации, в отношении отдельных видов [консервированных](https://честныйзнак.рф/upload/%D0%9F%D0%BE%D1%81%D1%82%D0%B0%D0%BD%D0%BE%D0%B2%D0%BB%D0%B5%D0%BD%D0%B8%D0%B5_%D0%9F%D1%80%D0%B0%D0%B2%D0%B8%D1%82%D0%B5%D0%BB%D1%8C%D1%81%D1%82%D0%B2%D0%B0_%D0%A0%D0%A4_%D0%BE%D1%82_27_%D0%BC%D0%B0%D1%8F_2024_%E2%84%96_677_%D0%BA%D0%BE%D0%BD%D1%81%D0%B5%D1%80%D0%B2%D1%8B.pdf) *продуктов»*

## **КЛЮЧЕВЫЕ ШАГИ**

### **для подготовки к маркировке консервированной продукции**

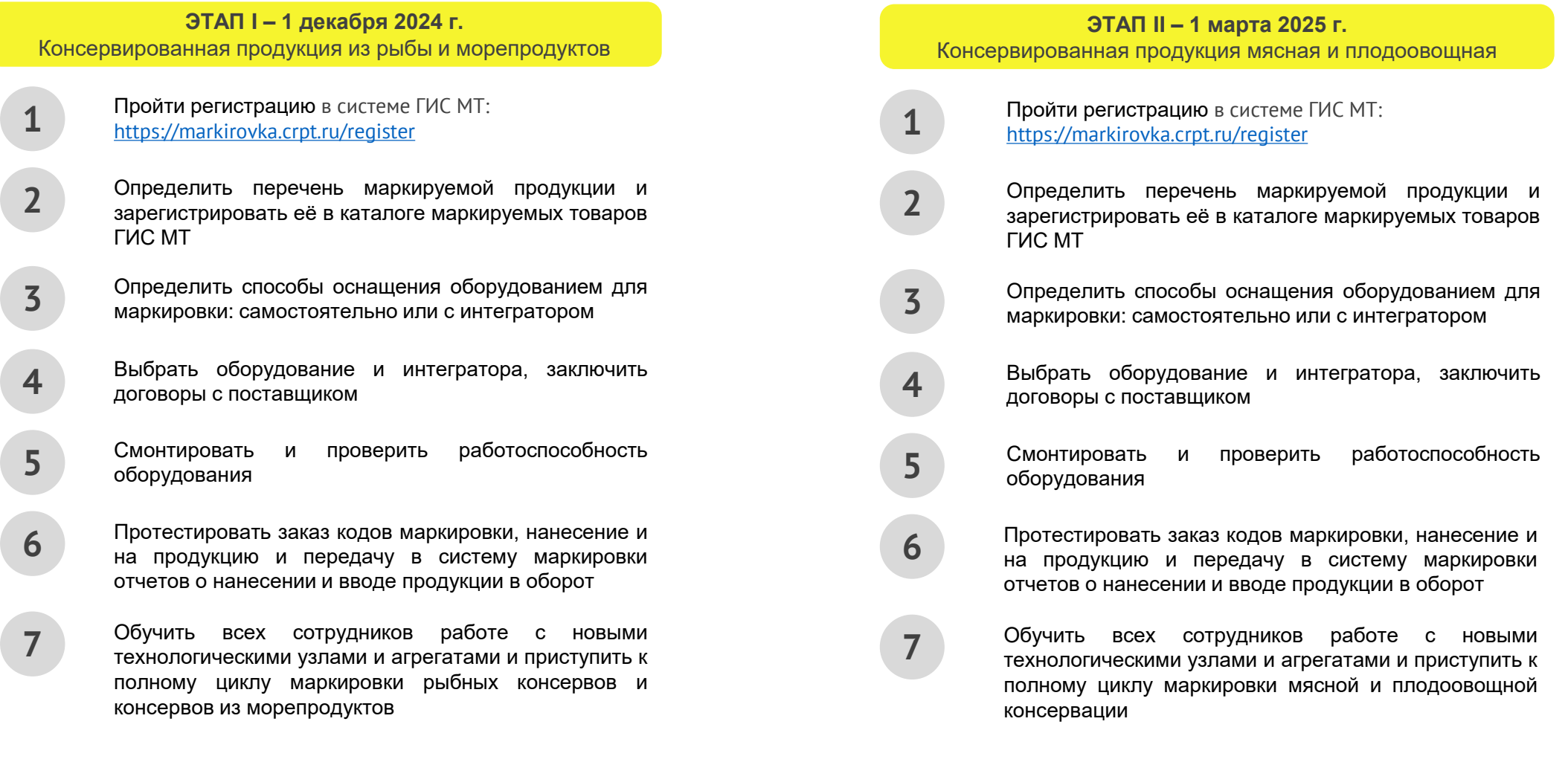

# **РАЗДЕЛ II**

**Пошаговая блок-схема работы производителя. Основные инструкции**

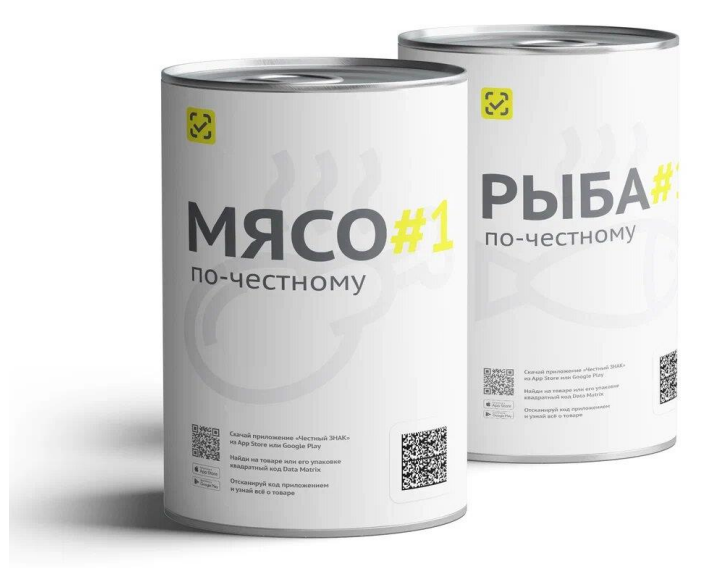

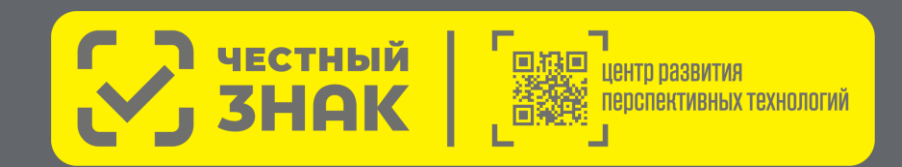

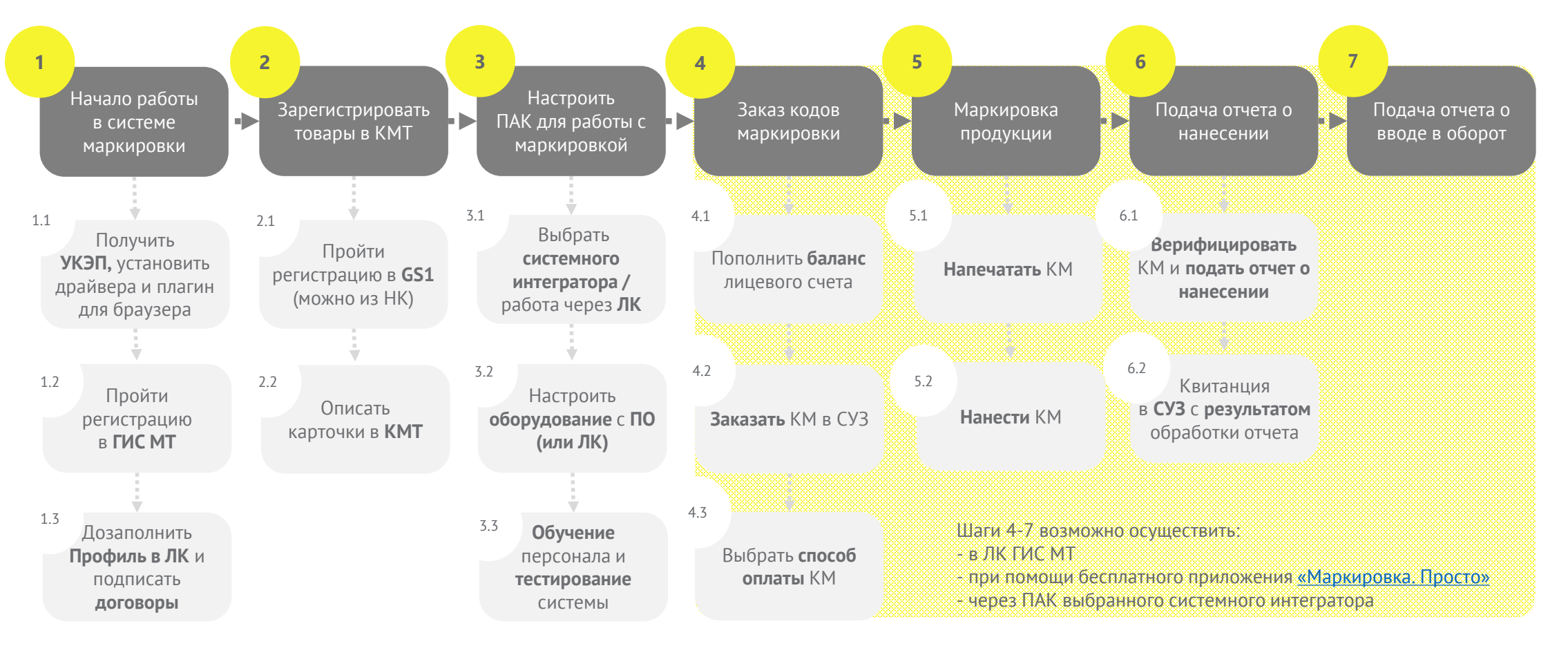

#### **Глоссарий**

ГИС МТ – государственная информационная система мониторинга НК – Национальный каталог, подсистема ГИС МТ за оборотом товаров, подлежащих обязательной маркировке ПАК – программно-аппаратный комплекс средствами идентификации https://markirovka.crpt.ru КМ – код маркировки КМТ – каталог маркированных товаров ЛК – личный кабинет ГИС МТ

- ПО программное обеспечение для автоматизации процессов, связанных с маркировкой товаров средствами идентификации
- 
- СУЗ станция управления заказами

УКЭП – усиленная квалифицированная электронная подпись

[Видеообзор «Основная последовательность шагов участника](https://markirovka.ru/video_instructions/osnovnaya-posledovatelnost-shagov-uchastnika-oborota-v-sisteme-chestnyy-znak/)  $\Box$ оборота в системе Честный знак»

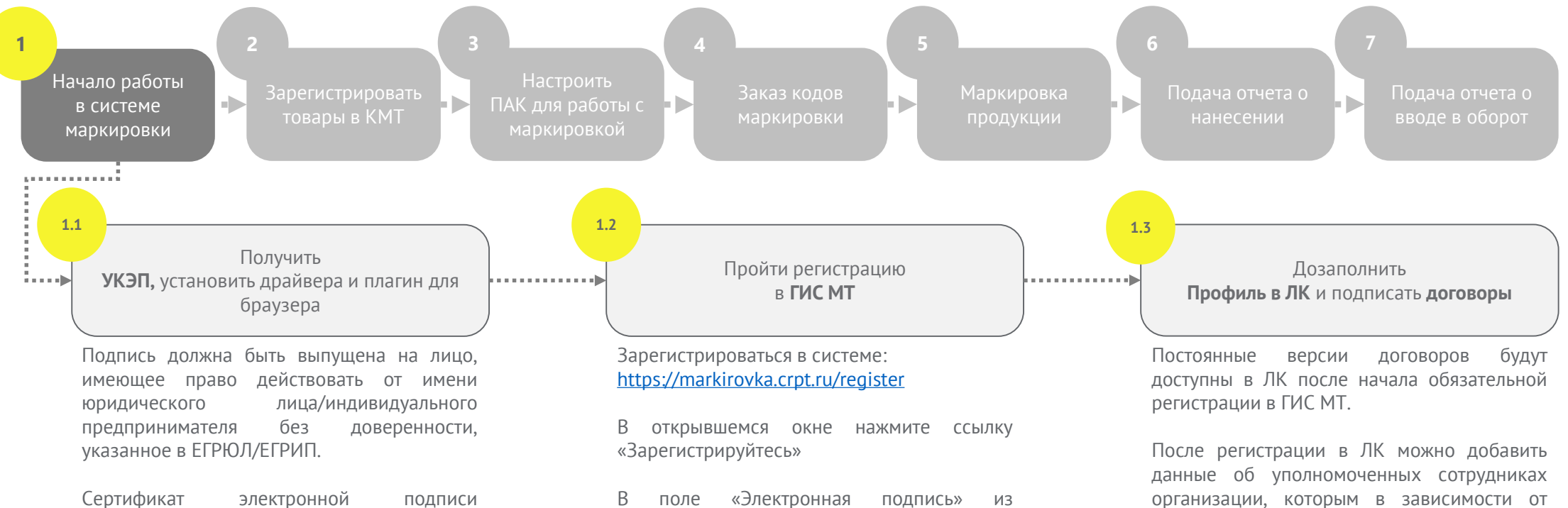

выпадающего списка выберите УКЭП генерального директора организации, на форме отобразятся сведения об

на руководителя организации можно получить только в [удостоверяющем](https://www.nalog.gov.ru/rn77/related_activities/ucfns/) центре ФНС России.

Программное обеспечение (СКЗИ, драйверы токенов) и инструкции по установке и настройке предоставляет ФНС России.

[Подробнее о шагах](https://честныйзнак.рф/business/projects/oil/try-work/manufacturer/register/)

[Видеоинструкция](https://markirovka.ru/video_instructions/process-registracii-v-sisteme-markirovki/)

организации

Инст<u>рукция</u>

назначенной роли доступна различная функциональность в ЛК ГИС МТ

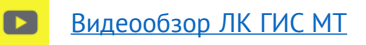

睴

[Видеоинструкция «Изменения в МЧД и её](https://markirovka.ru/video_instructions/izmeneniya-v-mchd-i-dobavlenie-v-lichnom-kabinete-gis-mt/)   $\overline{\mathbf{D}}$ добавление в ЛК ГИС МТ»

Инструкция по [редактированию](https://честныйзнак.рф/business/doc/?id=%D0%98%D0%BD%D1%81%D1%82%D1%80%D1%83%D0%BA%D1%86%D0%B8%D1%8F_%D0%BF%D0%BE_%D1%80%D0%B5%D0%B4%D0%B0%D0%BA%D1%82%D0%B8%D1%80%D0%BE%D0%B2%D0%B0%D0%BD%D0%B8%D1%8E_%D0%BF%D1%80%D0%BE%D1%84%D0%B8%D0%BB%D1%8F.html) профиля *(п. 2.3 – добавление новых пользователей)*

Пошаговый [кликабельный](https://markirovka.ru/virtual_education/?chapter=registration) прототип с  $\sim$  0  $\times$ подсказками

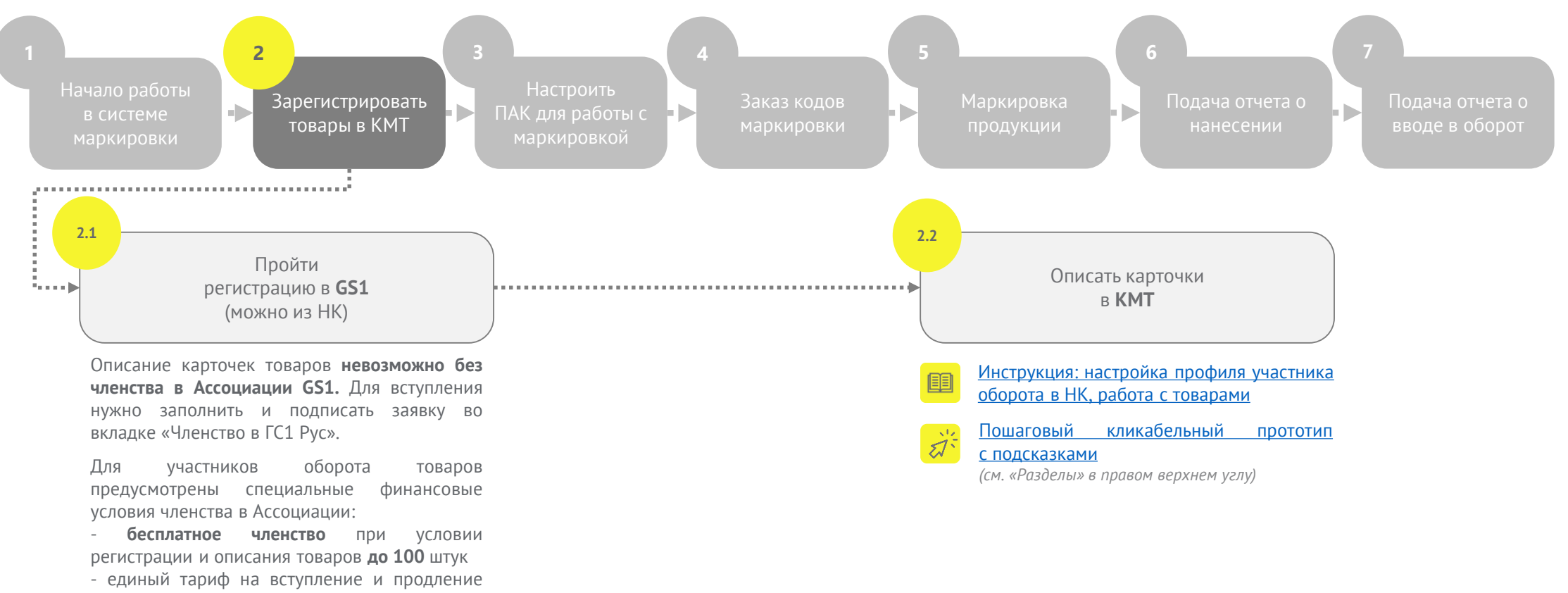

членства **3000 рублей в год**

- Видеоинструкция для компаний,  $\blacksquare$ [не зарегистрированных в ГС1 РУС](https://markirovka.ru/video_instructions/dlya-kompaniy-kotorye-ne-yavlyayutsya-chlenami-assotsiatsii-gs1-rus/)
- Инструкция по оформлению заявки [на вступление в ассоциацию ГС1 РУС](https://лк.национальный-каталог.рф/docs/%D0%9A%D0%9C%D0%A2_%D0%98%D0%BD%D1%81%D1%82%D1%80%D1%83%D0%BA%D1%86%D0%B8%D1%8F_%D0%BF%D0%BE_%D0%B7%D0%B0%D1%8F%D0%B2%D0%BA%D0%B5_%D0%B2_%D0%93%D0%A11_v5.7.1.pdf#page=13&zoom=100,72,96)
- $\blacksquare$ [Видеоинструкция для членов ГС1 РУС](https://markirovka.ru/video_instructions/dlya-kompaniy-kotorye-uzhe-yavlyayutsya-chlenami-assotsiatsii-gs1-rus/)

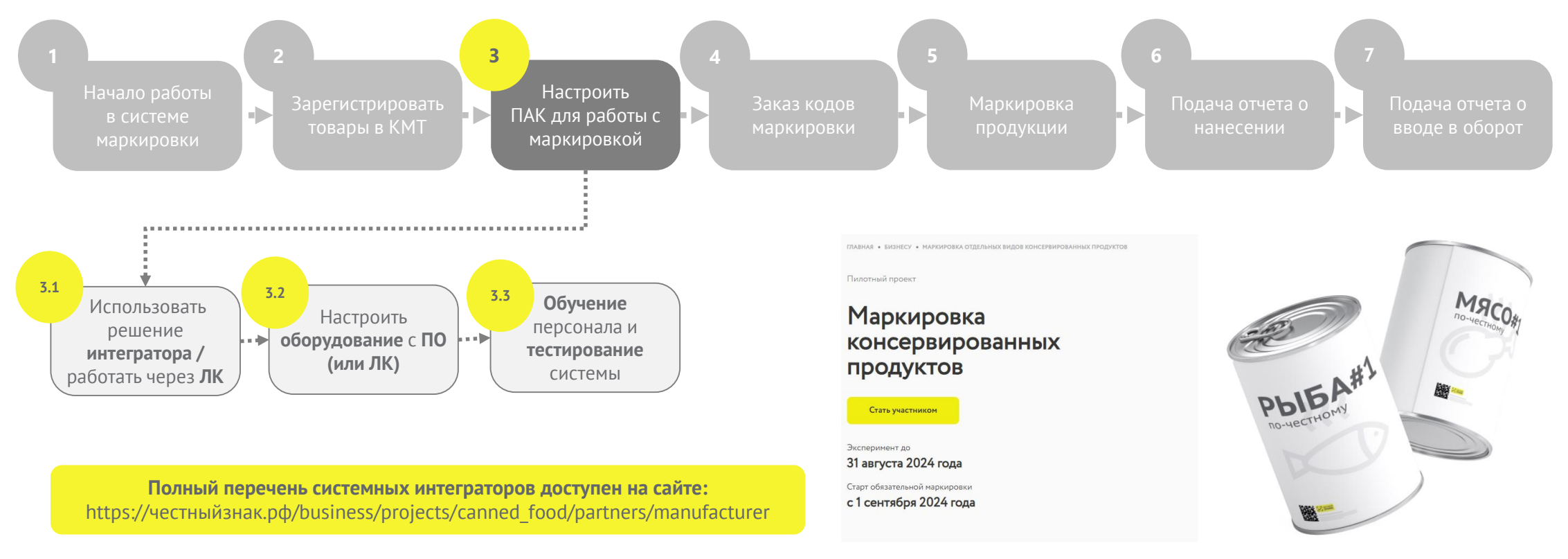

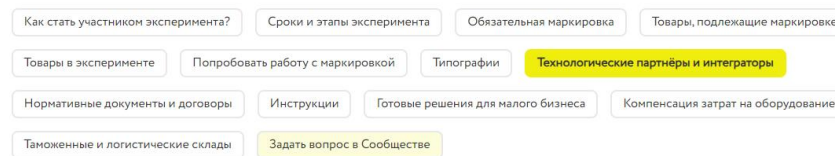

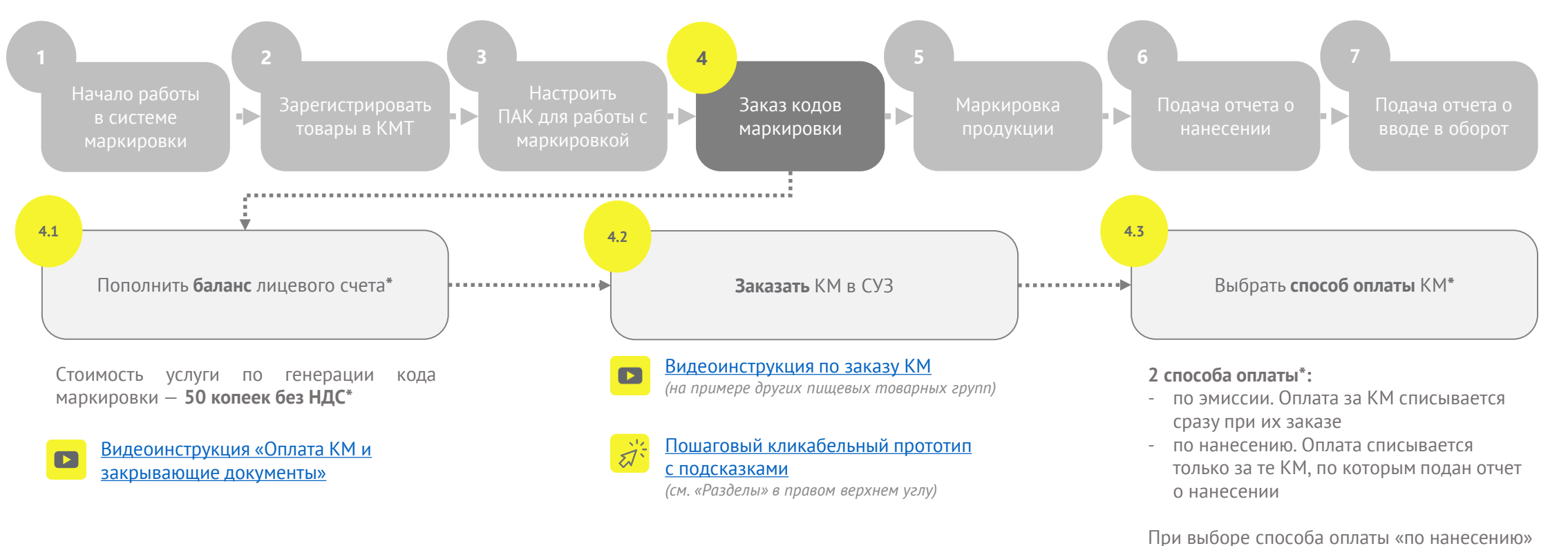

важно помнить о «сроке жизни»: - **30 дней** при самостоятельной печати;

- **365 дней** при печати через сервиспровайдера (типографию)

#### «Срок жизни» кода после его оплаты **— не ограничен**

В соответствии с [постановлением Правительства Российской Федерации от 08.05.2019 № 577](https://честныйзнак.рф/upload/%D0%9F%D0%BE%D1%81%D1%82%D0%B0%D0%BD%D0%BE%D0%B2%D0%BB%D0%B5%D0%BD%D0%B8%D0%B5%20%D0%BF%D1%80%D0%B0%D0%B2%D0%B8%D1%82%D0%B5%D0%BB%D1%8C%D1%81%D1%82%D0%B2%D0%B0%20%D0%A0%D0%A4%20%D0%BE%D1%82%2008.05.2019%20%E2%84%96577%20_%D0%9E%D0%B1%20%D1%83%D1%82%D0%B2%D0%B5%D1%80%D0%B6%D0%B4%D0%B5%D0%BD%D0%B8%D0%B8%20%D1%80%D0%B0%D0%B7%D0%BC%D0%B5%D1%80%D0%B0%20%D0%BF%D0%BB%D0%B0%D1%82%D1%8B%20%D0%B7%D0%B0%20%D0%BE%D0%BA%D0%BE%D0%B7%D0%B0%D0%BD%D0%B8%D0%B5%20%D1%83%D1%81%D0%BB%D1%83%D0%B3%20%D0%BF%D0%BE%20%D0%BF%D1%80%D0%B5%D0%B4%D0%BE%D1%81%D1%82%D0%B0%D0%B2%D0%BB%D0%B5%D0%BD%D0%B8%D1%8E%20%D0%BA%D0%BE%D0%B4%D0%BE%D0%B2%20%D0%BC%D0%B0%D1%80%D0%BA%D0%B8%D1%80%D0%BE%D0%B2%D0%BA%D0%B8_.pdf) **\***

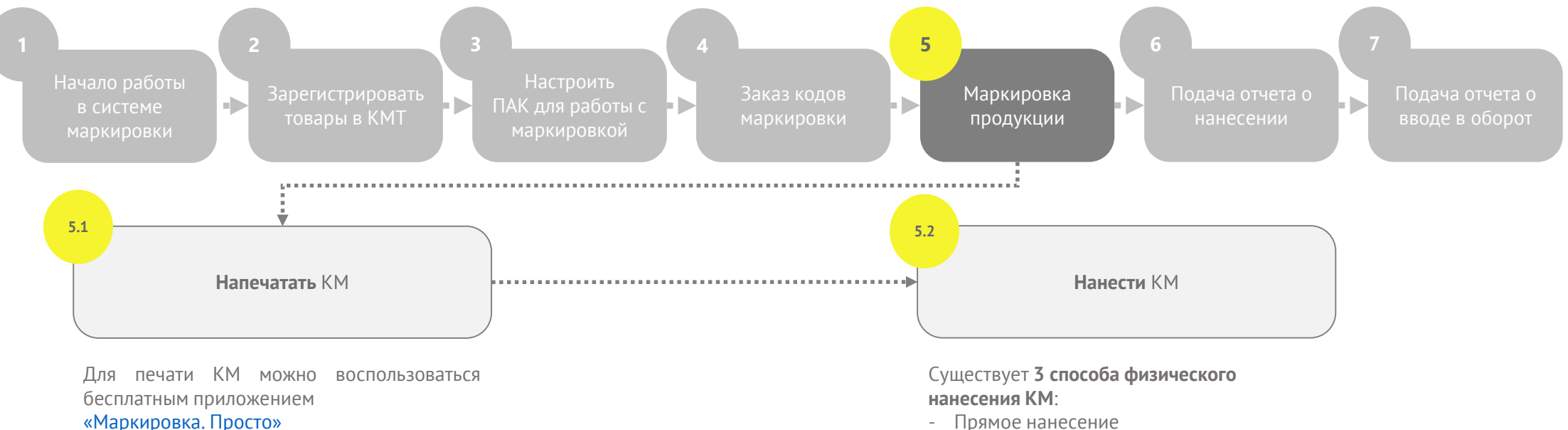

- Пошаговый [кликабельный](https://markirovka.ru/virtual_education/?chapter=code-order) прототип с подсказками
- *См. в «Разделы» в правом верхнем углу:*
- *Результат создания заказа и печать кодов*
- *Настройка форматов печати*
- Прямое нанесение
- Этикетирование
- Типографский метод

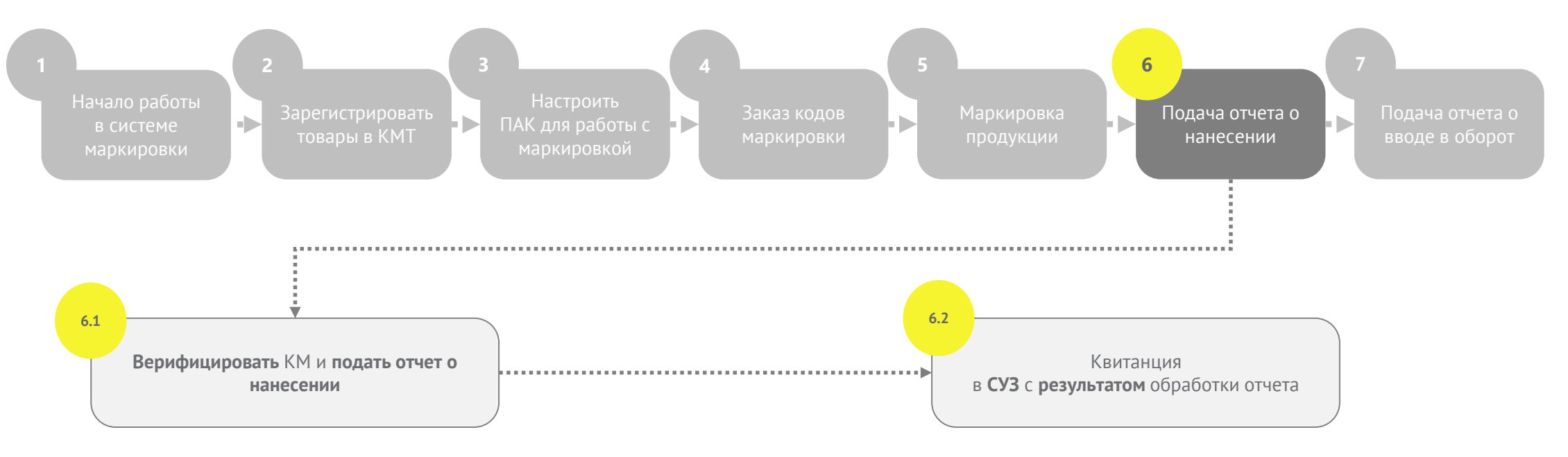

При подаче отчета нанесении указываются:

- дата истечения срока годности

#### Пошаговый [кликабельный](https://markirovka.ru/virtual_education/?chapter=code-order) прототип с подсказками

*См. в правом верхнем углу «Разделы» - «Подача отчета о нанесении кодов маркировки в СУЗ в личном кабинете»*

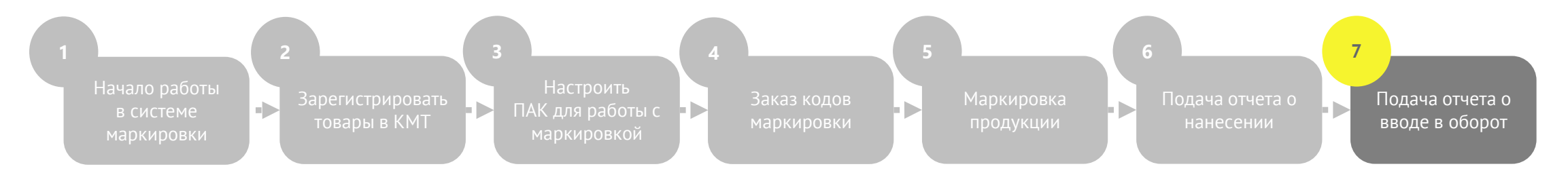

При подаче отчета в оборот указываются **сведения о разрешительной документации**

После подачи отчета о вводе в оборот КМ приобретает **статус «в обороте»,** что означает, что **продукция готова к отгрузке**

Проверить статус КМ можно при помощи мобильного приложения [«ЧестныйЗнак](https://честныйзнак.рф/mobile_business/).Бизнес»

 $\blacksquare$ [Видеоинструкция «Ввод товаров в оборот в ЛК ГИС МТ»](https://markirovka.ru/video_instructions/vvod-v-oborot-tovarov-sobstvennogo-proizvodstva-i-pri-kontraktnom-proizvodstve/)

[Общая инструкция «Ввод товара в оборот»](https://честныйзнак.рф/business/doc/?id=%D0%92%D0%B2%D0%BE%D0%B4_%D1%82%D0%BE%D0%B2%D0%B0%D1%80%D0%B0_%D0%B2_%D0%BE%D0%B1%D0%BE%D1%80%D0%BE%D1%82_%D0%BE%D0%B1%D1%89%D0%B8%D0%B9.html)

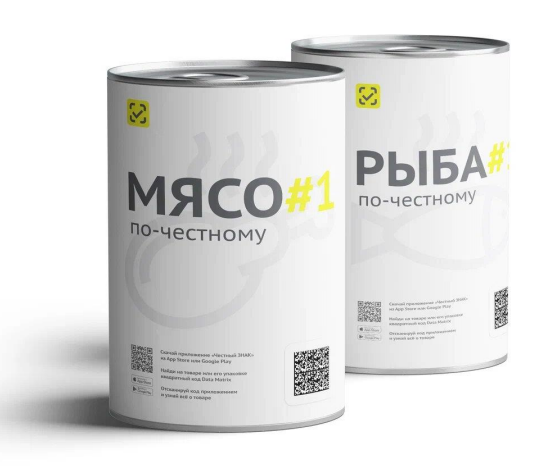

# **ИНСТРУКЦИИ**

**по работе с маркировкой консервированной продукции**

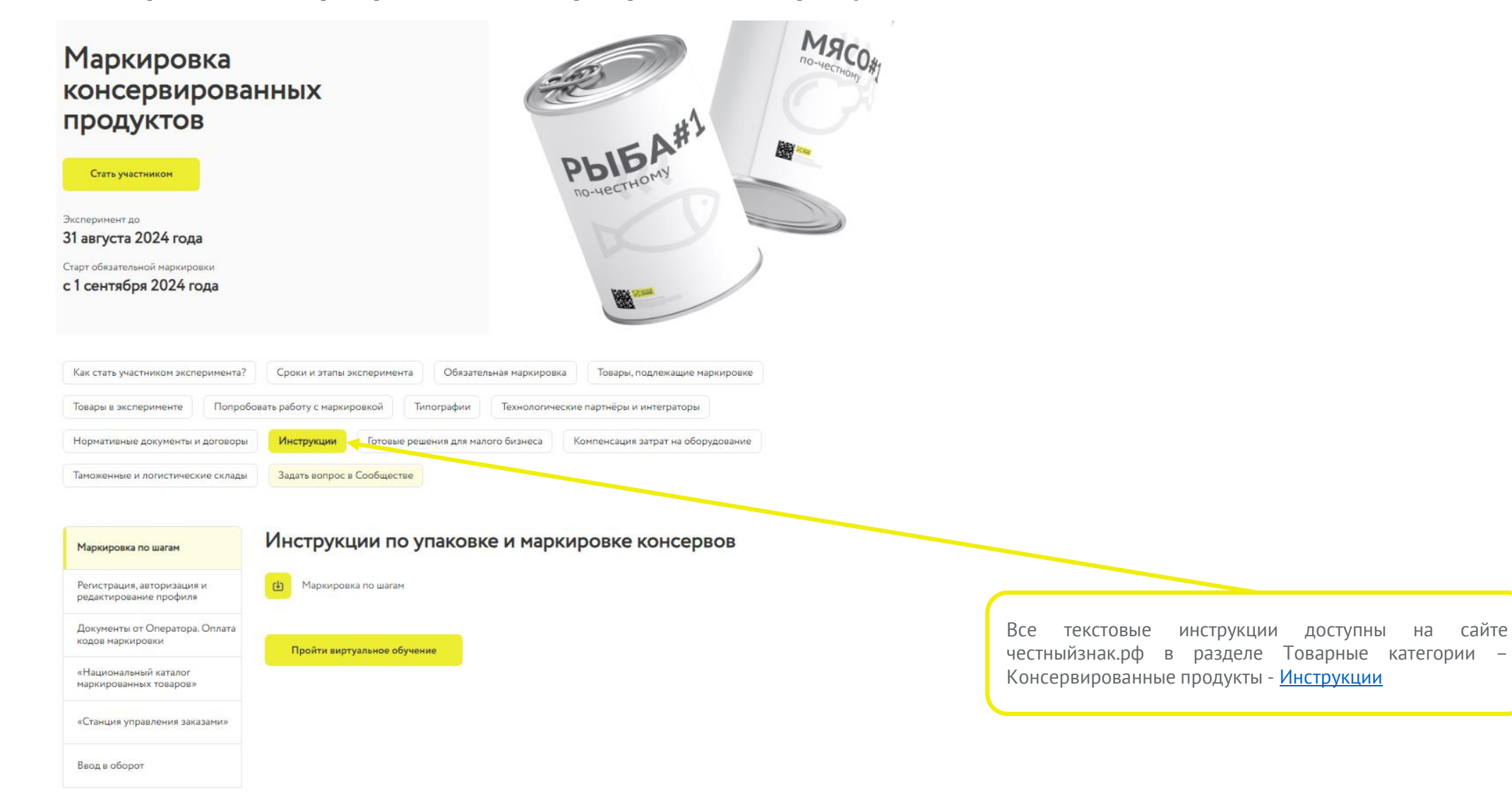

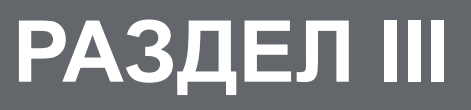

**Технические решения. Выбор технологического партнера (системного интегратора)**

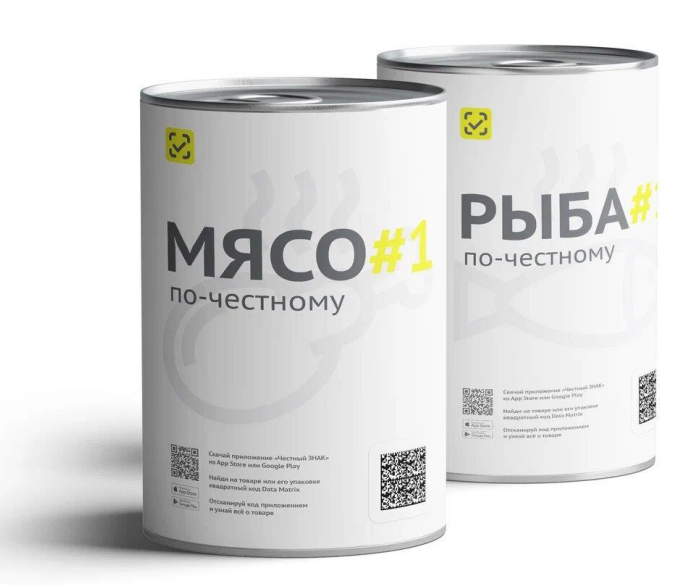

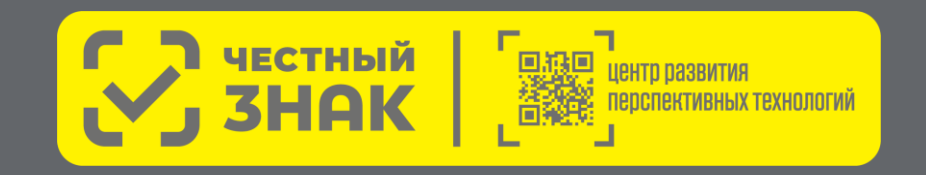

### **ТЕХНИЧЕСКИЕ РЕШЕНИЯ для маркировки консервированной продукции, упакованной в потребительскую упаковку**

**Производитель выбирает один из четырех способов нанесения кодов маркировки на потребительскую упаковку**

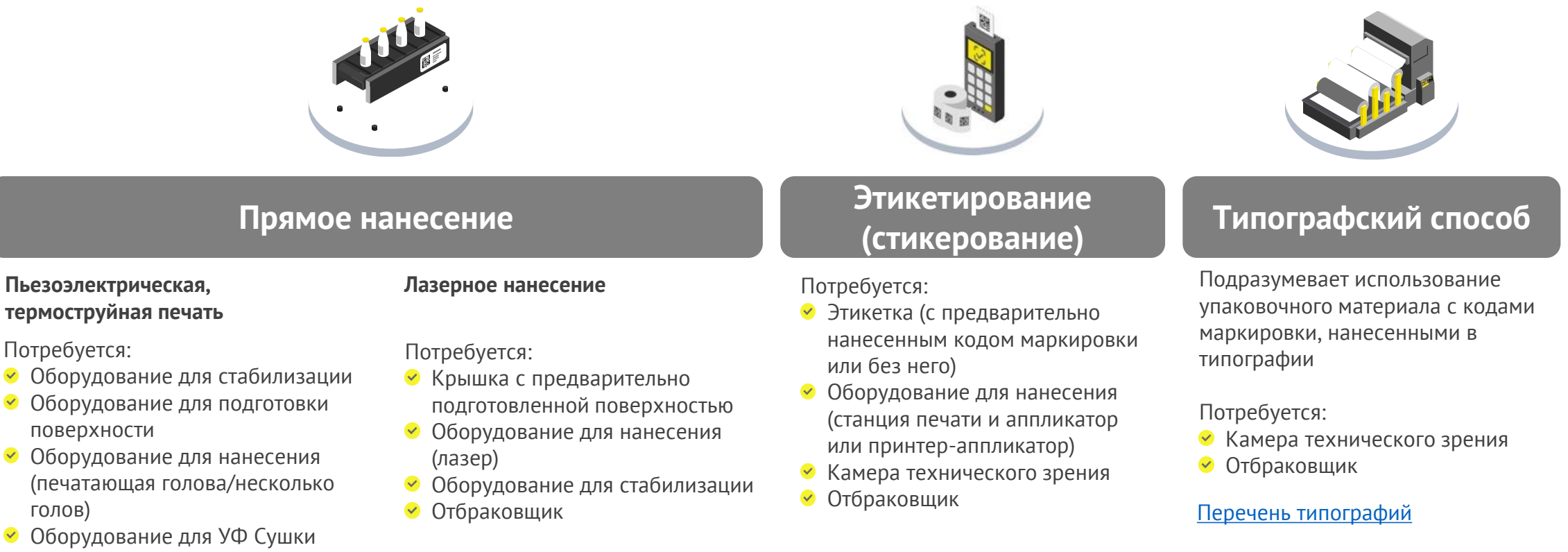

Отбраковщик

### **ТЕХНИЧЕСКИЕ РЕШЕНИЯ для маркировки консервированной продукции, упакованной в потребительскую упаковку**

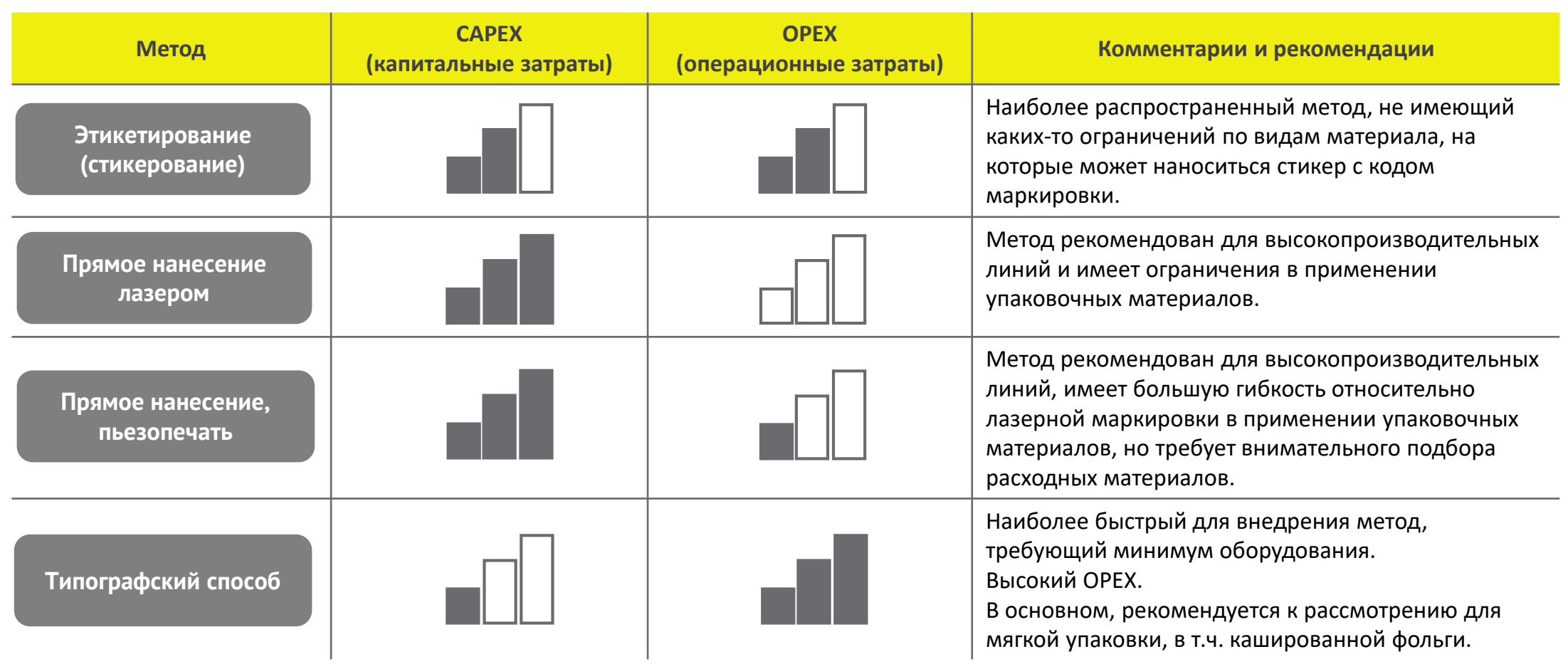

## **ПОДБОР ТЕХНОЛОГИЧЕСКОГО ПАРТНЕРА (ИНТЕГРАТОРА)**

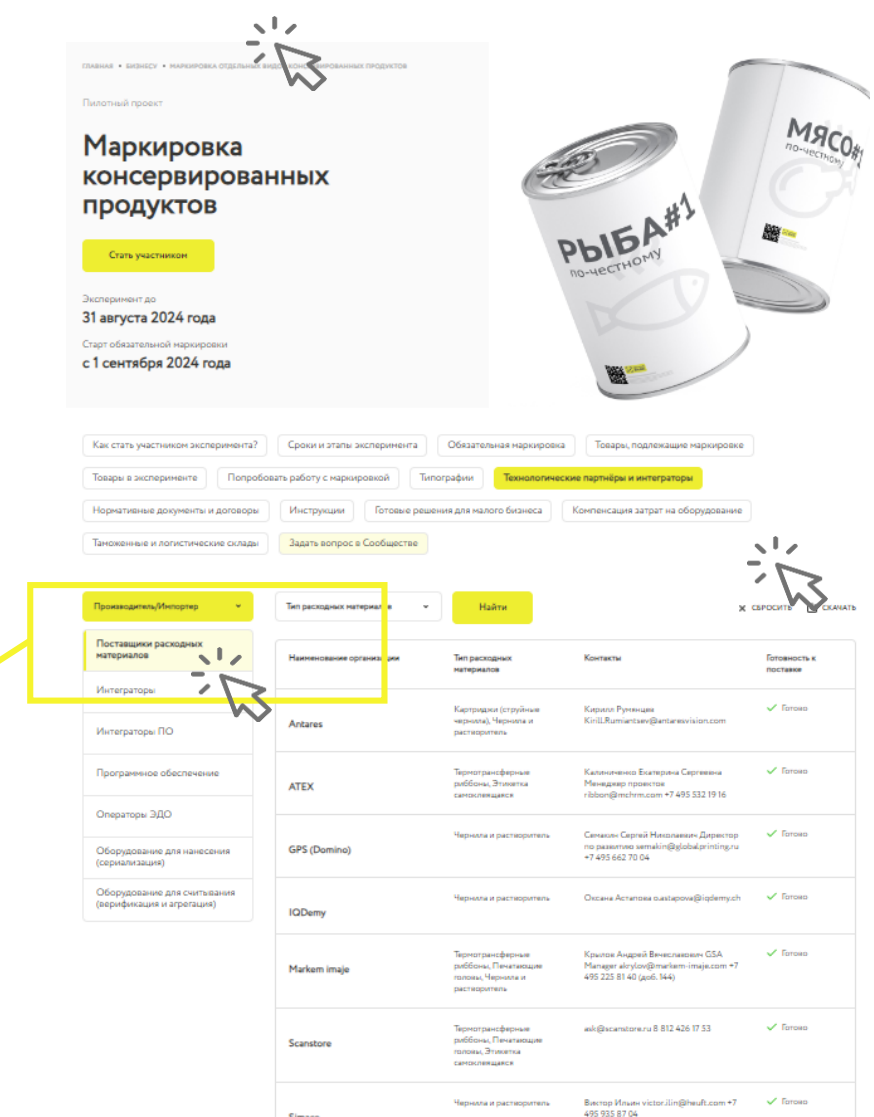

Simaco

https://честныйзнак.рф/business/projects/ canned\_food/partners/manufacturer

## **КРИТЕРИИ ВЫБОРА ИНТЕГРАТОРА**

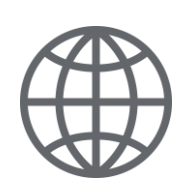

#### **ГЕОГРАФИЯ**

Оценить территориальное расположение вашего производства и интегратора. Удобство расположения в одном часовой поясе и пр.

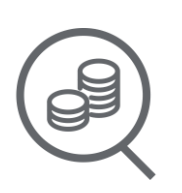

#### **ПРОЗРАЧНОСТЬ ЦЕНООБРАЗОВАНИЯ**

Обратить внимание на доступное и аргументированное обоснование стоимости предложенных решений.

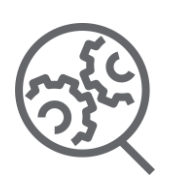

### **РЕФЕРЕНС ЛИСТ РЕАЛИЗОВАННЫХ ПРОЕКТОВ.**

Список успешных проектов по запуску маркировки.

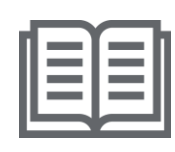

#### **ОТКРЫТАЯ ИНФОРМАЦИЯ О РЕШЕНИЯХ**

На сайте технологических компаний (интеграторов) должно быть описание их решений с раскрытием функционала и возможностей.

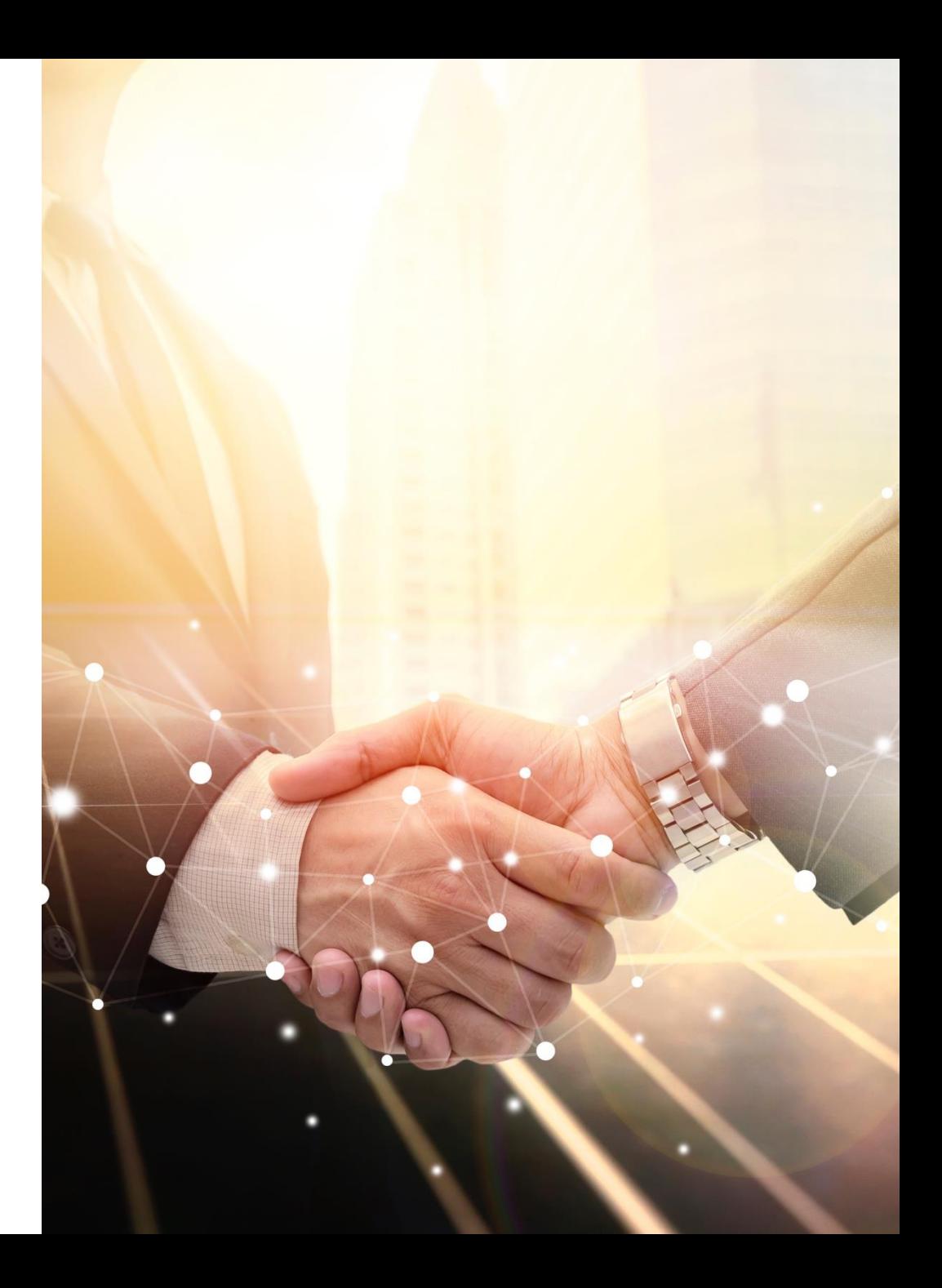

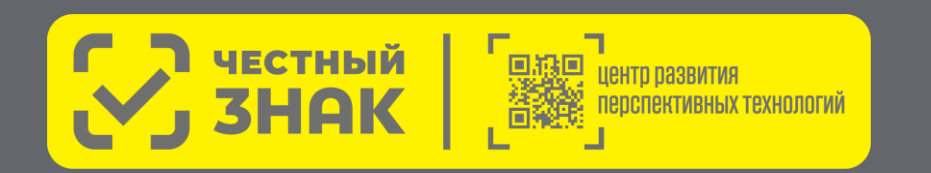

**Готовые решения и программа поддержки для малого бизнеса**

# **РАЗДЕЛ IV**

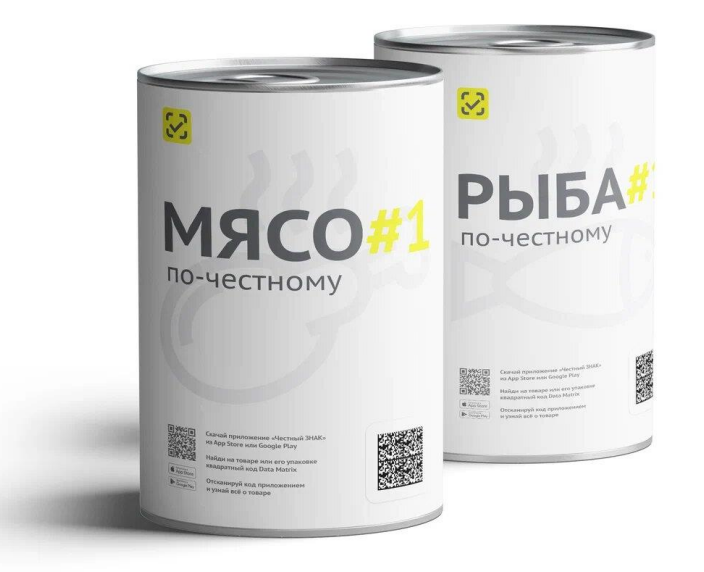

### **ПРОГРАММЫ ПОДДЕРЖКИ от Оператора-ЦРПТ**

#### **Компенсация 50% на оборудование для маркировки**

#### **Условия участия в программе:**

- Подтверждение основного вида деятельности: производство консервированной продукции
- Статус малого или среднего предприятия (МСП) или производство консервированной продукции на судах
- Заказ только типовых комплектов оборудования из представленного перечня  $\checkmark$
- 1 комплект оборудования для 1 участника
- **Предоплата** оборудования единоразовым платежом

#### **Как стать участником:**

- Зарегистрироваться в ЧестномЗНАКе в товарной группе «Консервированная продукция»
- Подключить коммерческое ЭДО
- Подать заявку на сайте
- Заполнить анкету, предоставить дополнительную информацию по запросу

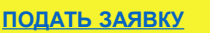

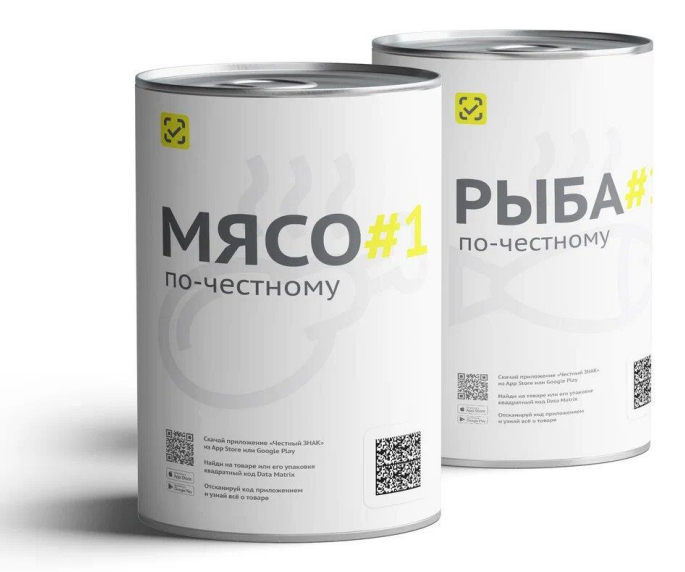

# **ГАРАНТИЯ**

**Гарантия на оборудование от производителей и дистрибьюторов оборудования (далее - Гаранты)**

- При отгрузке Покупателю передаются документы удостоверяющие исполнение гарантийных обязательств:
	- 1. Заверенная Поставщиком копия приложения к договору поставки с Гарантом;
	- 2. Документ, подтверждающий передачу Гарантом Поставщику оборудования с указанием серийных номеров.
- Все обращения по гарантийным обязательствам Покупатель направляет непосредственно Гаранту
- Ознакомиться с гарантийными условиями можно на сайте <https://честнаярассрочка.рф/>

### **КОМПЛЕКТ № 1 ручная маркировка**

#### **Типы оборудования**

- Принтер этикеток Godex G530 (или аналог)
- Ручной сканер (или аналог)

#### **Описание**

- Маркировка продукции осуществляется вручную.
- Печать этикеток происходит на настольном термотрансферном принтере.
- Сканирование нанесенных средств идентификации осуществляется беспроводным сканером.

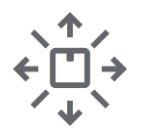

Объем выпускаемой продукции до 2 000 единиц продукции в смену

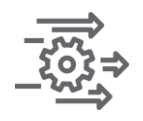

Микропредприятие с ручными производственными процессами

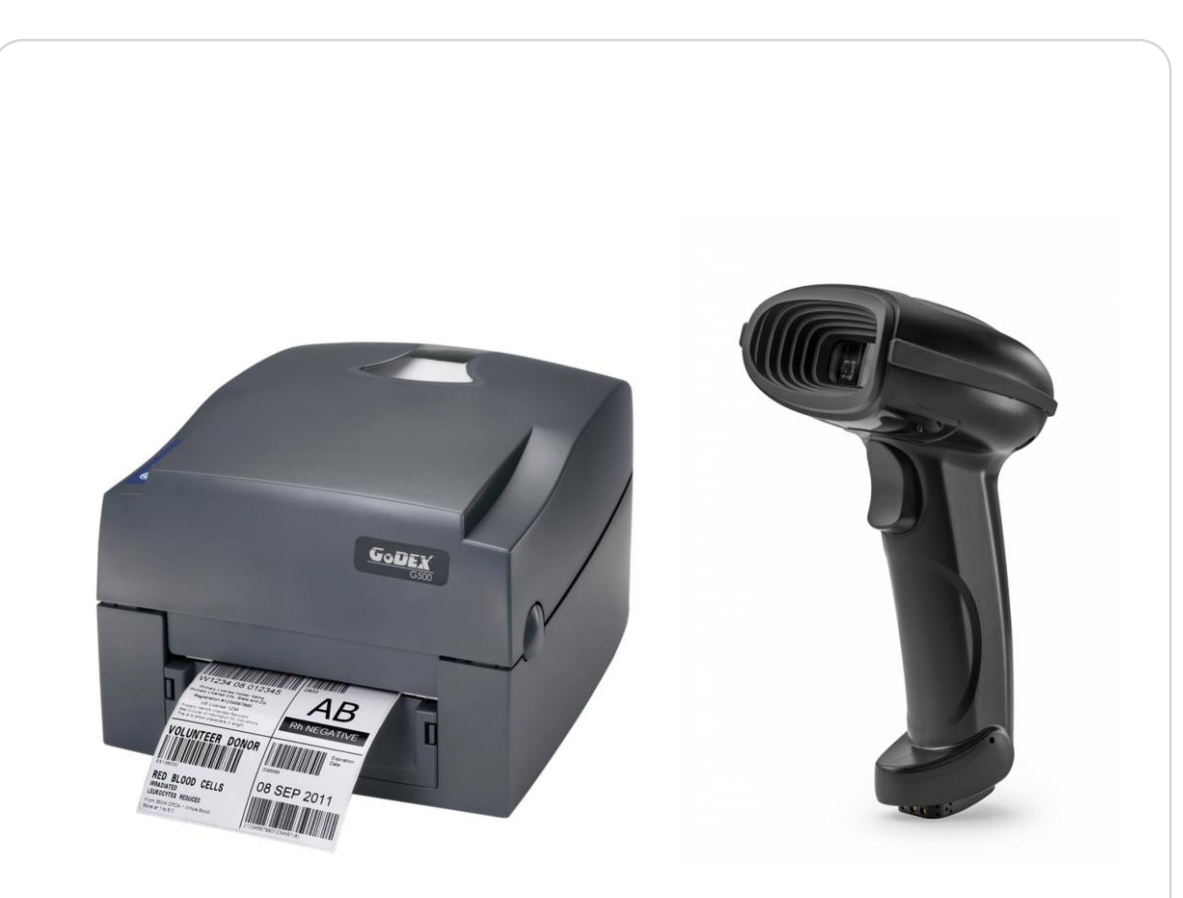

### **КОМПЛЕКТ № 2 маркировка с ручным аппликатором и ТСД**

#### **Типы оборудования**

- Принтер этикеток TSC TE310 (или аналог)
- аналог)

аналог)

• Ручной аппликатор TOWA-30 (или

• ТСД АТОЛ Smart.Slim Plus (или

#### **Описание**

- Маркировка продукции осуществляется с помощью ручного аппликатора.
- Печать этикеток происходит на термотрансферном принтере.
- Сканирование нанесенных средств идентификации и последующая работа на складе осуществляется терминалом сбора данных (ТСД).

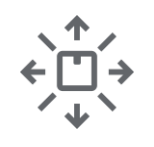

Объем выпускаемой продукции до 10 000 единиц продукции в смену

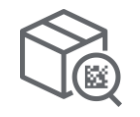

Маркировка продукции осуществляется с помощью ручного аппликатора

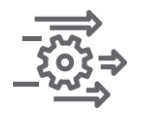

Микро и малые предприятие с ручными производственными процессами

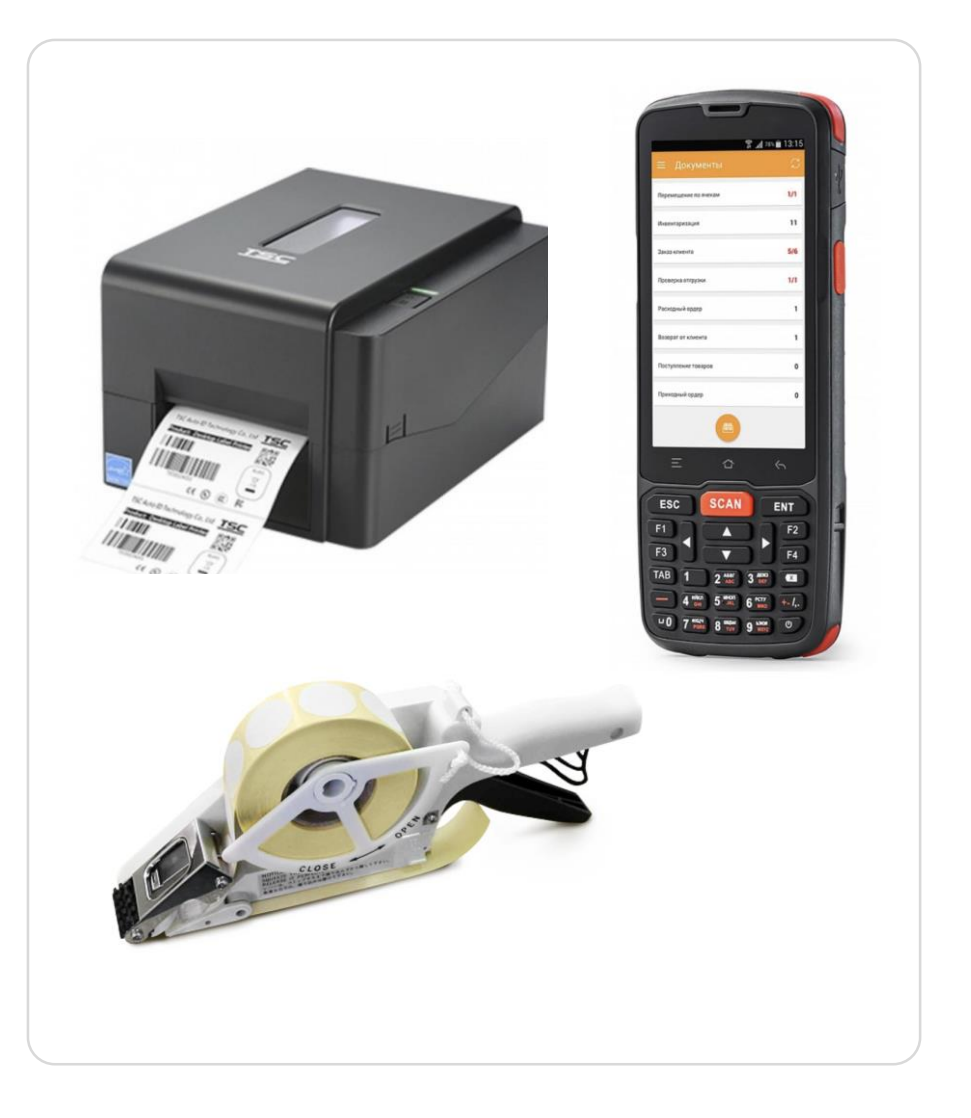

### **КОМПЛЕКТ № 3 комплексное решение с автоматизированным рабочим местом для ручной маркировки**

#### **Типы оборудования**

- Принтер этикеток Godex G530 (или аналог)
- Моноблок Гравитон (или аналог)
- Ручной аппликатор TOWA-60

(или аналог)

- Смотчик этикеток Godex T-10 (или аналог)
- ТСД Urovo DT40 (или аналог)

#### **Описание**

- Маркировка продукции осуществляется с помощью ручного аппликатора.
- Печать этикеток происходит на термотрансферном принтере.
- Формирование рулона этикеток происходит с использованием автоматического смотчика.
- Сканирование нанесенных средств идентификации и последующая работа на складе осуществляется терминалом сбора данных (ТСД).
- Комплект оснащен автоматизированным рабочим местом на базе Моноблока.

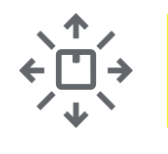

Объем выпускаемой продукции до 10 000 единиц продукции в смену

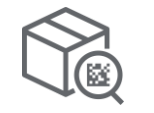

Маркировка продукции осуществляется с помощью ручного аппликатора

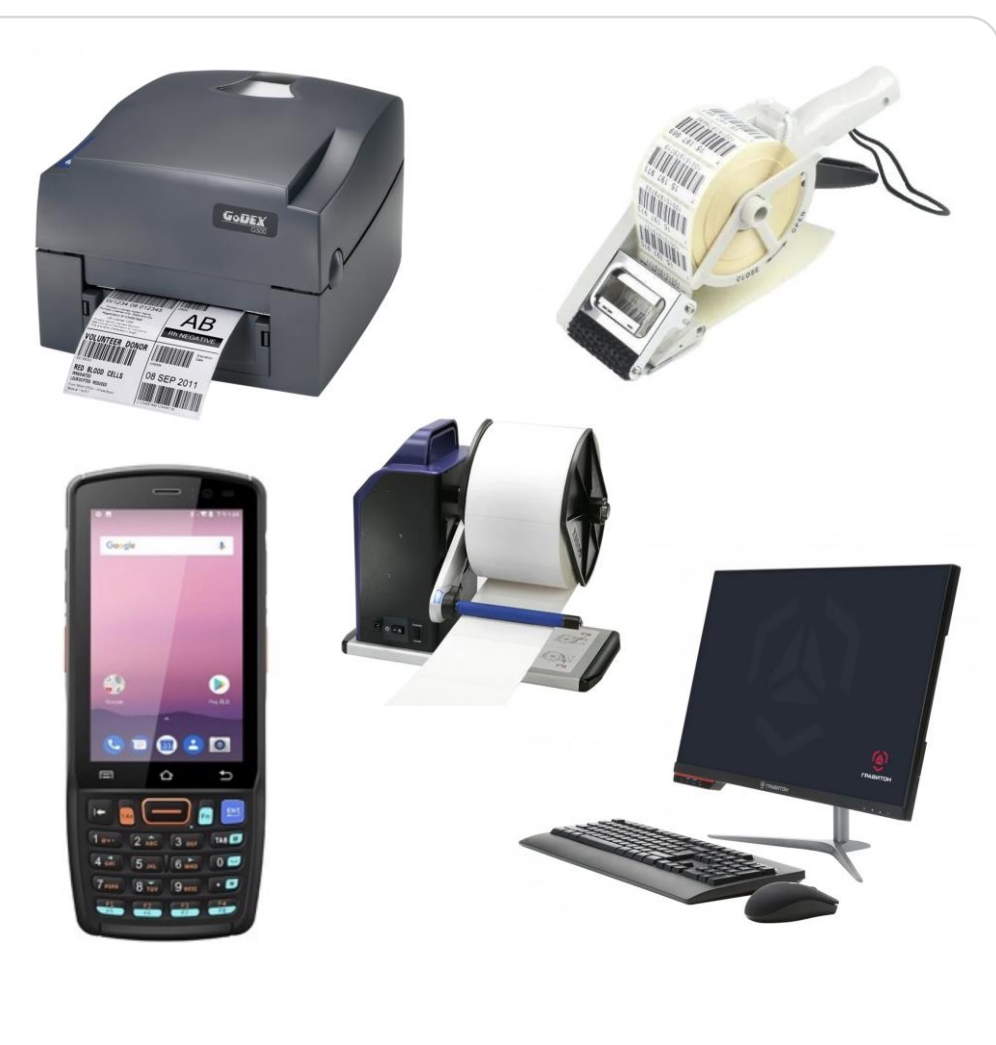

### **КОМПЛЕКТ № 4 комплексное решение для автоматических линий**

#### **Типы оборудования**

- Принтер этикеток пром. TSC MX341P (или аналог)
- Аппликатор автоматический Arni group А-150 (или аналог)\*
- ТСД Urovo RT40 (или аналог)

#### **Описание**

- Cмотчик этикеток TSC MX241P (или аналог)
- Камера технического зрения DataLogic Matrix 220N (или аналог)

- Маркировка продукции осуществляется с помощью автоматического аппликатора, который устанавливается на конвейер \*либо без использования аппликатора при печати кодов на потребительской этикетке в типографии.
- В случае использования доп. линий на предприятии, печать этикеток происходит на промышленном термотрансферном принтере. Формирование рулона этикеток происходит с использованием автоматического смотчика этикеток.
- Сканирование нанесенных средств идентификации происходит в автоматическом режиме камерой технического зрения.
- Для ручной отбраковки и работе на складе предусмотрен терминал сбора данных.

Объем выпускаемой продукции до 100 000 единиц продукции в смену

Малые и средние предприятия с автоматическими линиями

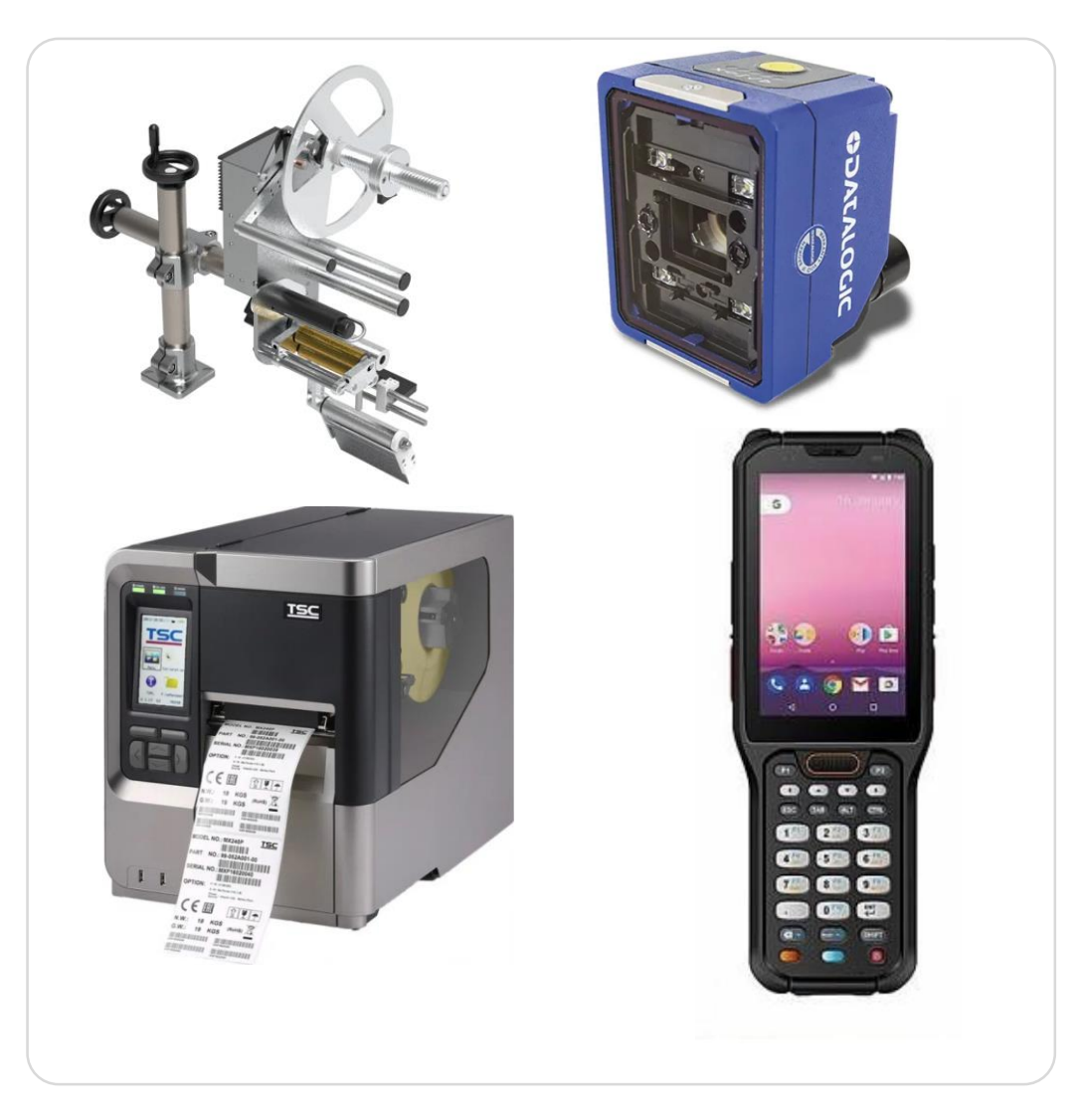

### **Контакты**

### **Служба технической поддержки support@crpt.ru 8 800 222 1523**

**Товарная группа «Консервированная продукция» canning@crpt.ru**

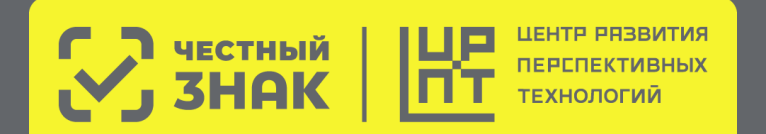

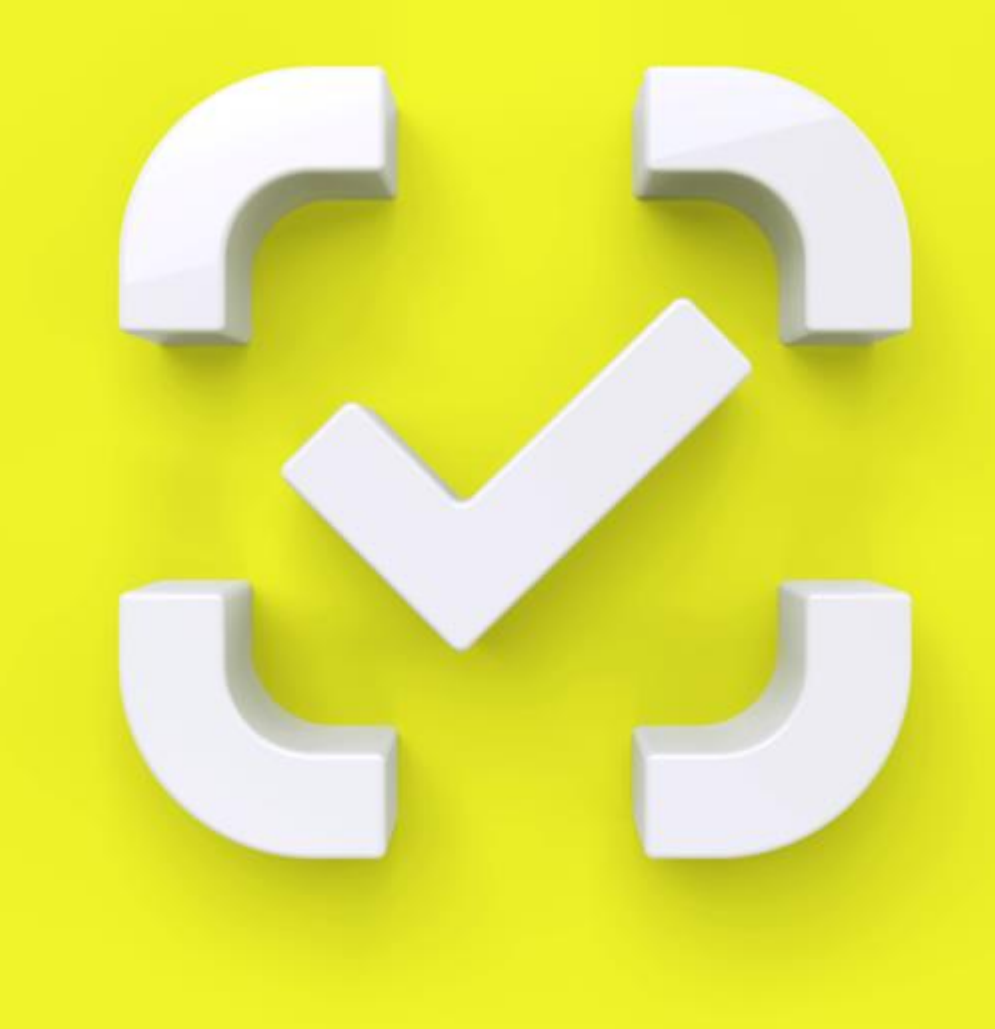